#### School Fair Administrator and Teacher Guide

The School Fair Administrator will receive a link from their District Fair Administrator. After receiving the link via email or in person, copy and paste it on a browser. It should direct you to the following page:

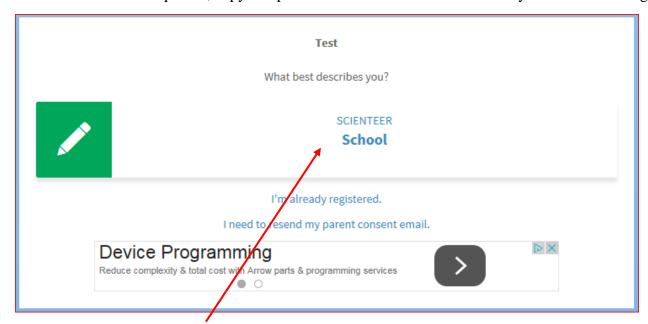

Click where it says "Scienteer School".

After clicking this you will be directed to another page. The first part of the page will look like this:

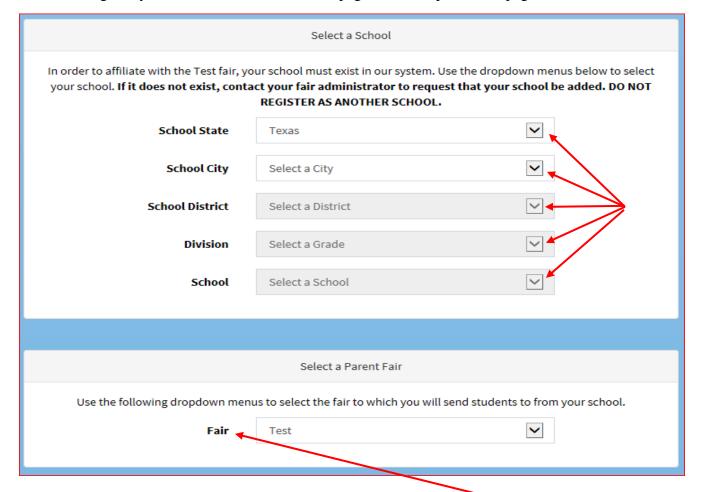

# Select a School

| When selecting a school make sur                                                                                                    | re you do the following (you can check the box                                                                            | x as you go):            |
|----------------------------------------------------------------------------------------------------|----------------------------------------------------------------------------------------------------|--------------------------|
| <ul> <li>Select the correct State</li> <li>Select the correct City</li> <li>Select the correct and corr</li> <li>Select the corresponding I</li> <li>Select the correct school</li> <li>• If multiple school team at (956)882-</li> <li>Select the fair that you with</li> </ul> | Division: Senior or Junior s of your school are showing up check with 5058                                                | the Regional Science Fai |
|                                                                                                    | Contact Information                                                                                                    |                          |
|                                                                                                    | ow will be used to create an account for managing your sch<br>email address of the person who will be setting up your sch |                          |
| Contact First Name                                                                                                    |                                                                                                    |                          |
| Contact Last Name                                                                                                    |                                                                                                    |                          |
| Contact Email                                                                                                    |                                                                                                    |                          |
| Confirm Contact Email                                                                                                    |                                                                                                    |                          |
| Password                                                                                                    |                                                                                                    |                          |
| Confirm Password                                                                                                    |                                                                                                    |                          |
| Contact Phone                                                                                                    | Phone Number                                                                                                    |                          |
| Contact Fax                                                                                                    |                                                                                                    |                          |
| Contact Information When inputting your contact info                                                                                                    | rmation, make sure you do the following:                                                                                  |                          |
| ☐ Input an email which you                                                                                                    | check on a daily basis                                                                                                    |                          |
| ☐ Input a password that's ea                                                                                                    | sy to remember.                                                                                                    |                          |
| ☐ Input a cellphone number comfortable with.                                                                                                    | at which we could contact you on a daily basis                                                                            | s or one you're most     |

|                                                       | School Information                                                     |
|-------------------------------------------------------|------------------------------------------------------------------------|
| Principal First Name                                  |                                                                        |
| Principal Last Name                                   |                                                                        |
| Principal Email                                       |                                                                        |
| School Address                                        |                                                                        |
| School County                                         |                                                                        |
| School Zip Code                                       |                                                                        |
|                                                       | Register                                                               |
| School Information                                    |                                                                        |
| This is the last thing you should see in t following: | he page. When filling out the school information, make sure you do the |
| ☐ Input the principal's first name                    |                                                                        |
| ☐ Input the principal's last name                     |                                                                        |
| ☐ Input the principal's school ema                    | il                                                                     |
| ☐ Input your corresponding school                     | l address                                                              |
| ☐ Input your corresponding Count                      | у                                                                      |
| ☐ Input your corresponding Zip C                      | ode                                                                    |

After you have filled in ALL the information, click Register.

After registering you will be directed to the home page of your Scienteer Account.

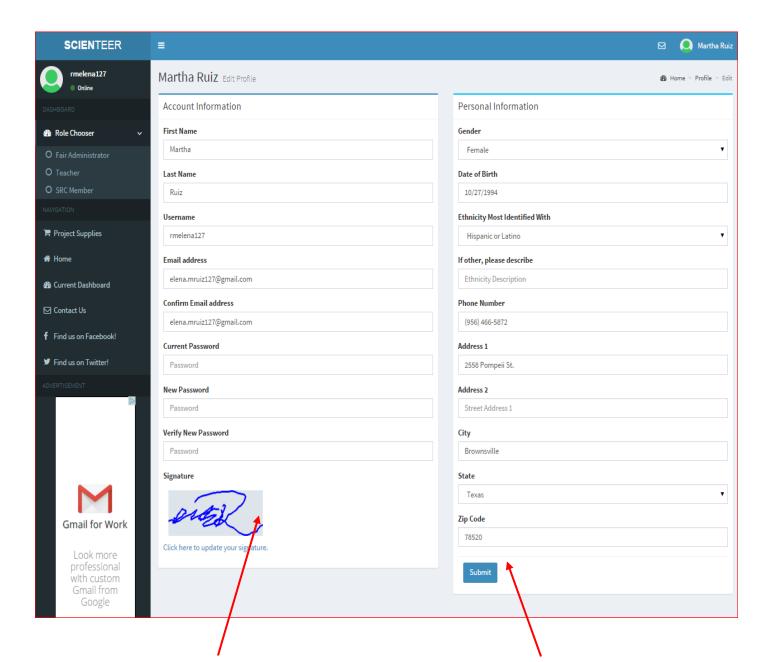

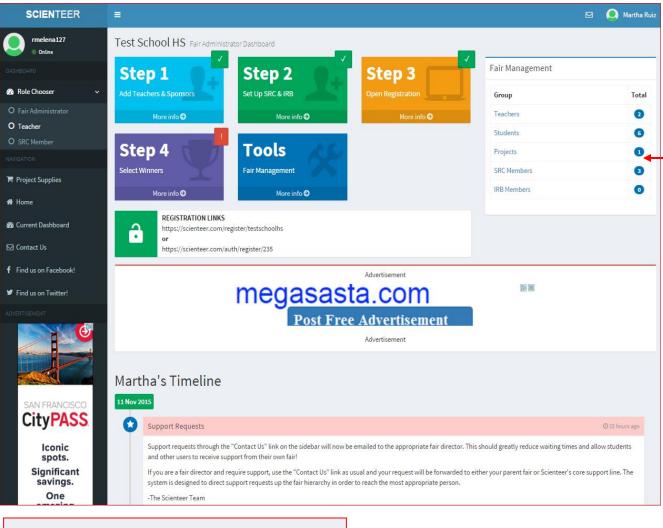

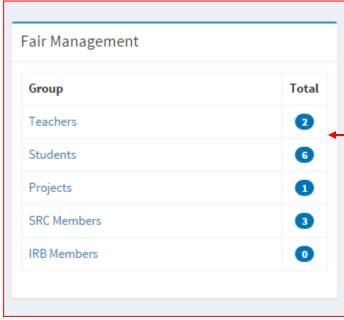

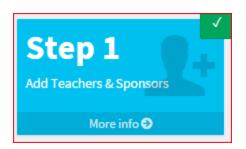

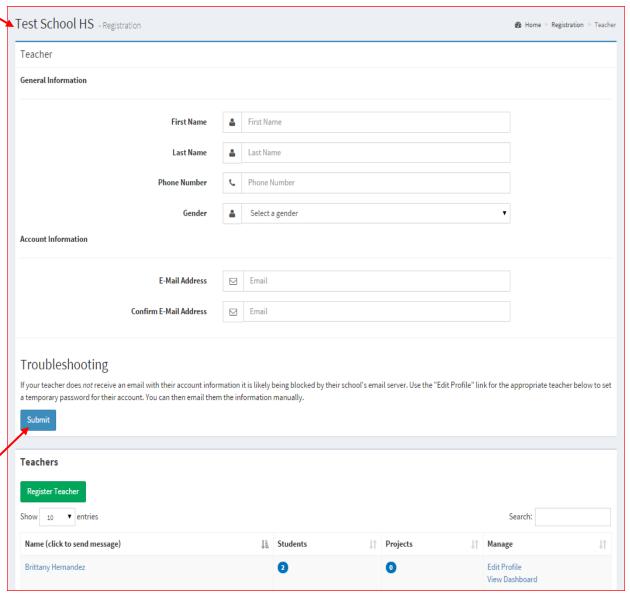

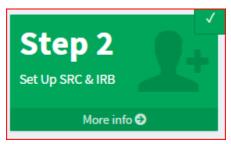

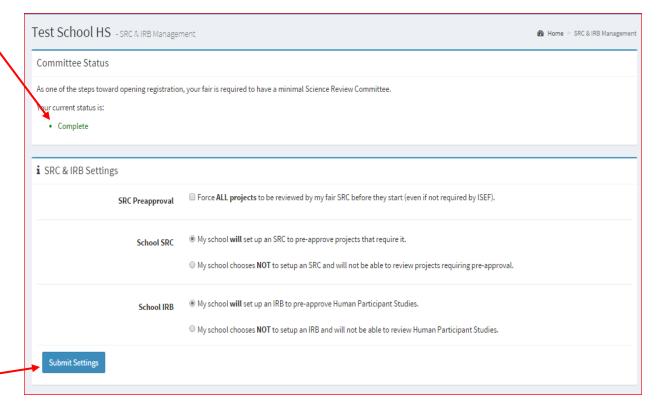

SRC Members

## Troubleshooting

If your SRC member does not receive an email with their account information it is likely being blocked by their email server. Use the "Edit Profile" link for the appropriate user below to set a temporary password for their account. You can then email them the information manually.

### Add SRC Member

| Name (click to send message) | Manage       | SRC Chair | SRC Committee Role              | Delete |
|------------------------------|--------------|-----------|---------------------------------|--------|
| Milton Hernandez             | Edit Profile | •         | Educator ▼                      |        |
| Brittany Hernandez           | Edit Profile |           | Bio-Medical/Bio-Hazard Expert ▼ |        |
| SchoolAdmin Test             | Edit Profile |           | Reviewer •                      |        |

Submit

IRB Members

## Troubleshooting

If your IRB member does not receive an email with their account information it is likely being blocked by their email server. Use the "Edit Profile" link for the appropriate user below to set a temporary password for their account. You can then email them the information manually.

Add IRB Member

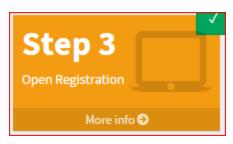

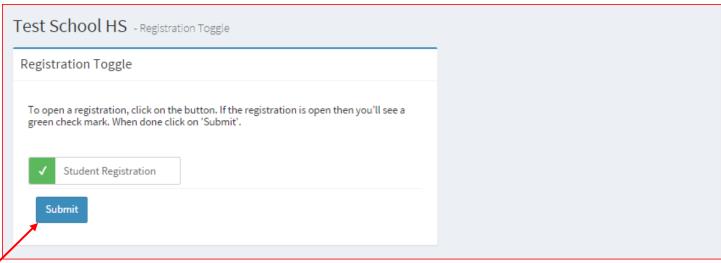

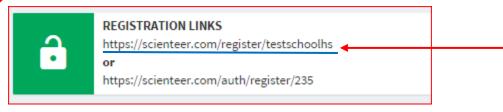

This link will be provided to the STUDENTS. It can either be shown to them in person, emailed to the teachers so they can give it to the students or just email it to students.